## **DLC-02 (DALI) Version Upgrade Record**

### **A. Upgrade Procedures:**

Upgrade method of DLC-02 older hardware version (R1.x, R2.x) to R3.0:

- 1. DLC-02 Press the "SET" button on the panel, unplug the USB cable, and restart the AC power supply; if you can see that the two LEDs of BUS A and BUS B flash alternately, it means that the upgrade mode is successfully entered; proceed to the next step.
- 2. DLC-02 connects with PC via USB, DLC-02 PC software can "Connect" DLC-02, "Connect" successfully proceed to the next step.
- 3. Go to the DLC-02 PC software main interface and select: System -> Firmware Upgrade; select the file upgrade.
- 4. Software Upgrade: Delete the old software, download and installation new software in PC.

Note: Version 2.x and Version 3.x cannot be used interoperable due to excessive updates, if

the PC software cannot be connected with firmware(DLC-02), please make sure the version

of software/firmware are latest version.

# **B. Upgrade List Latest Date:** 2024/03/18

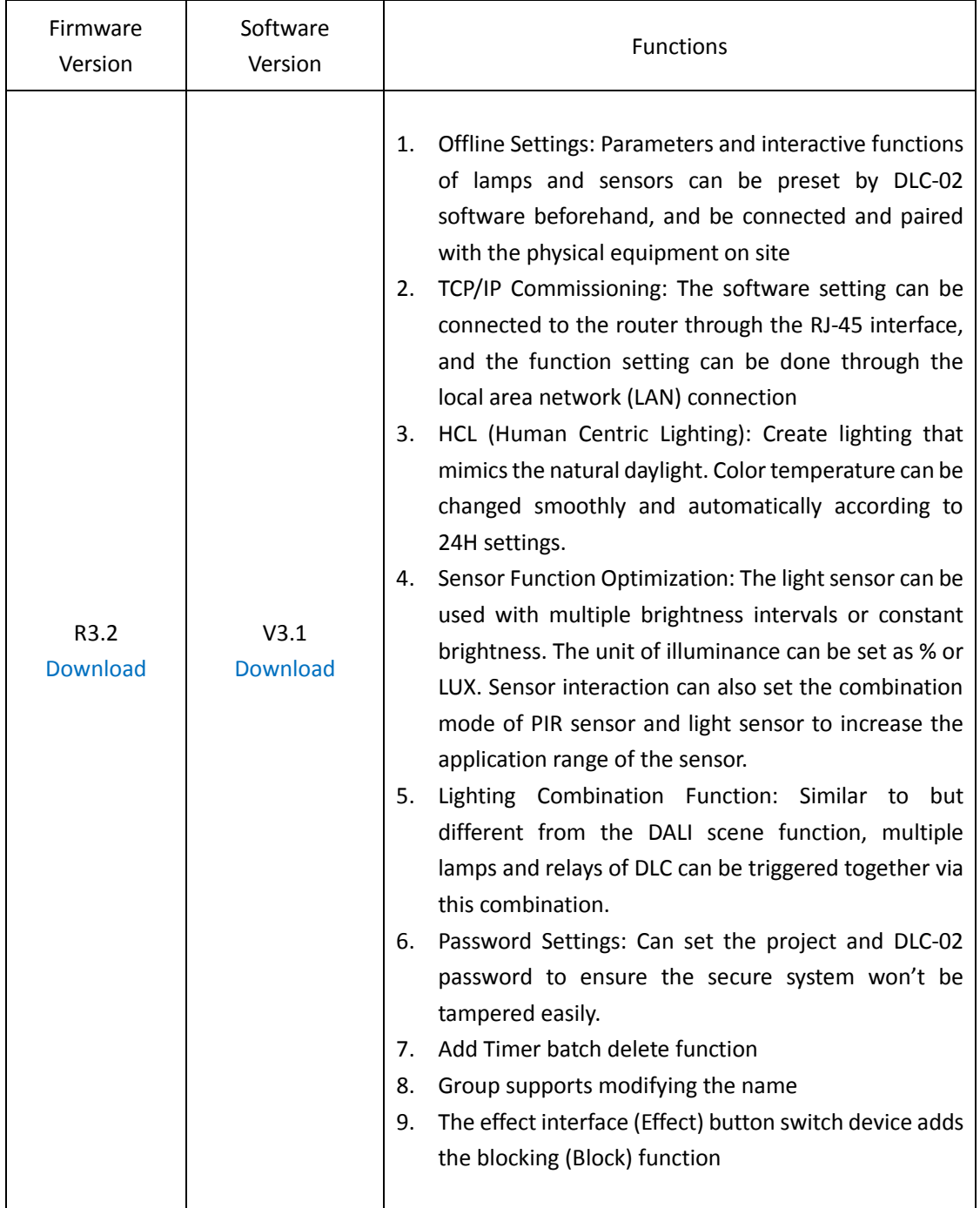

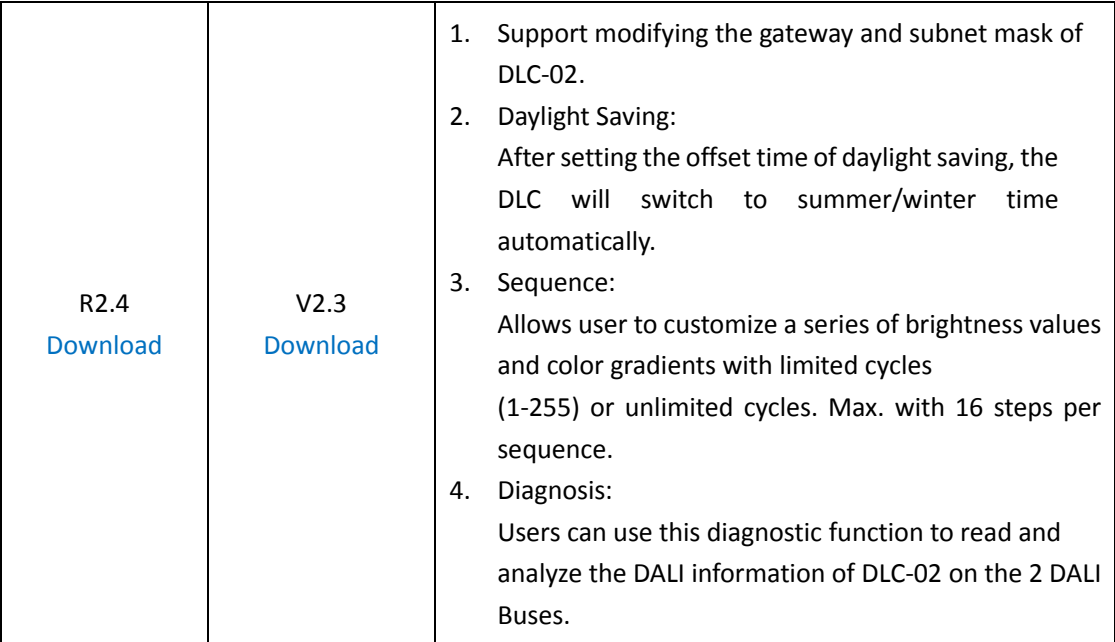

## **C. FAQ:**

**1. After the old DLC-02 is upgraded to the new firmware, will it affect the original internal parameters?** Ans: Major version modification (Upgraded from R2.x to R3.x) involves the modification of the communication protocol, and the original stored parameters cannot guarantee the correctness of its actions.

### **2. How to downgrade to DLC-02 older version?**

Ans: Step 1- Download the old version upgrade file from MW official website. Step 2- Connect DLC-02 to DLC-02 software via USB, go to the main interface System -> Firmware Upgrade interface to upgrade.

### **3. How to check the firmware version of DLC-02?**

Ans: Method 1- View through the DLC-02 LCD panel, press "ESC" -> "System" -> "Other" -> "Firm. VER: xx"Method 2-Read through DLC-02 PC software, main interface -> "System" -> "System Information"

### 4. **Forgot the connection password? How to reset password?**

Ans: Reset to factory password can be realized by physical button of DLC-02:

Press "ESC" -> "System" -> "Other" -> "Reset to Default"; Reset to factory password;

However, the internally stored parameters will be erased after resetting the password, so please keep the set password safe.